Below is what the email will look like. Make sure you check your spam/junk/trash/other folder. You will then need to click on accept tickets.

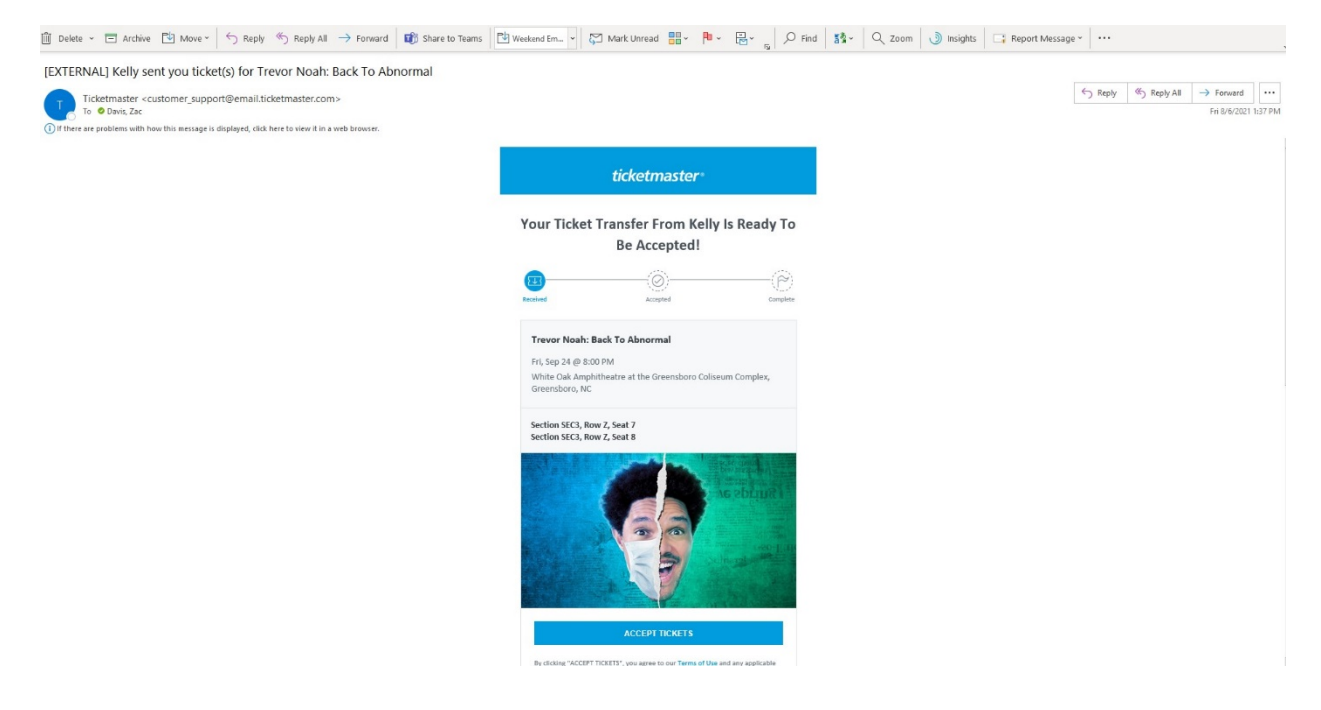

If you don't have a Ticketmaster account, it will prompt you to create one in order to transfer the tickets to your name.

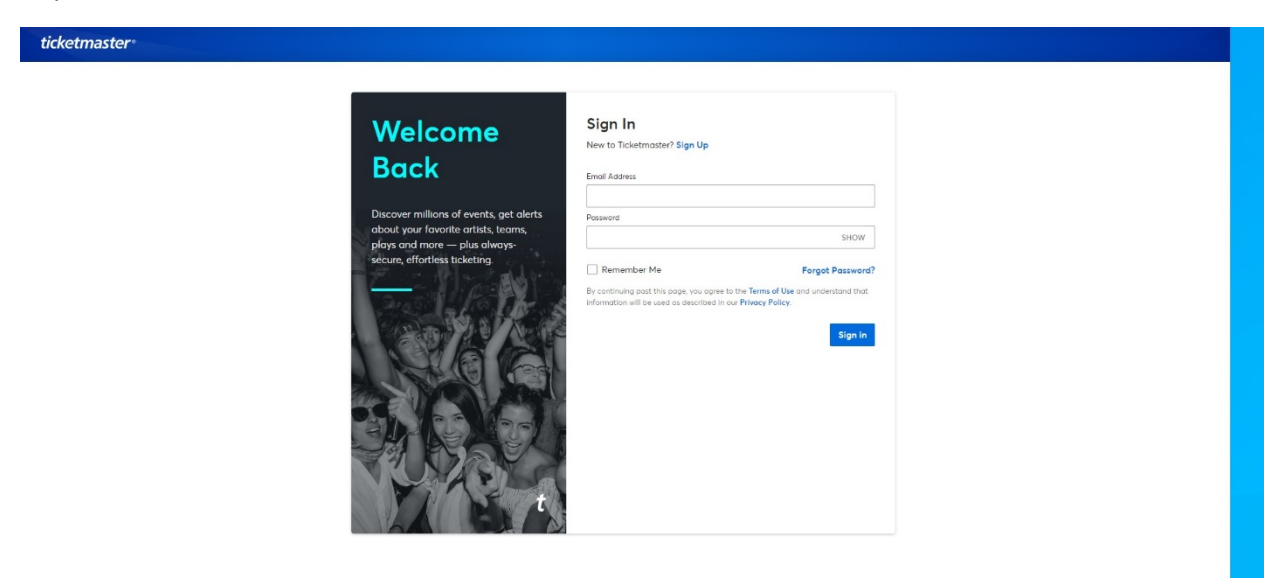

Once you accept tickets and create a Ticketmaster account, you will see the tickets show up in your "My Events" tab. You will need to use your mobile device to get into the show.

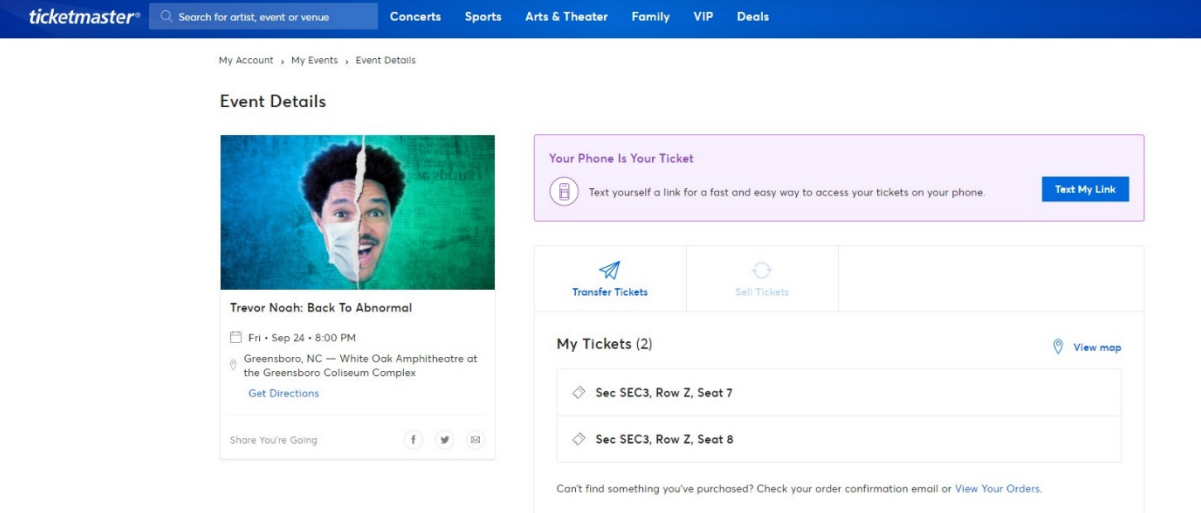